# **FOLLOW ALONG WITH THE EXAMPLES…**

**\$ git clone https://gitlab.com/jtfrey/unix-software-dev.git ( or "git pull" if you cloned at last session…)** 

**\$ git checkout tags/session2** 

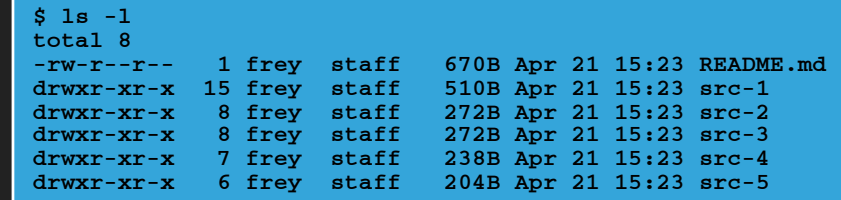

<https://gitlab.com/jtfrey/unix-software-dev.git>

# **AUTOTOOLS & CMAKE**

#### **AUTOMATED BUILDS**

- ▸ We saw a few examples of how to structure a project and author one or more files for the sake of using *make*
- ▸ Many aspects of those files were formulaic after figuring out how to express an action in *make*, future projects can reuse it…
- ▸ …so while *make* is great, all that repetitive authoring of Makefiles gets annoying after a few projects.

#### **AUTOMATED BUILDS**

- ▸ Whenever a process is encountered that is:
	- ▸ Repetitive
	- ▸ Formulaic
- ▸ …you write programs to do that work for you.
- ▸ So we desire a tool that takes a simplified description of a code project and produces the files needed to build and deploy its products.

# **AUTOMATED BUILDS**

- ▸ GNU Autotools
	- ▸ A set of scripts and macro-language Makefile templates
		- ▸ Developer describes the project, dependencies and features necessary to build it
		- ▸ Uses *auto\** tools to create template Makefile(s), support scripts, and *configure* script(s)

https://www.lrde.epita.fr/~adl/dl/autotools.pdf

### **AUTOMATED BUILDS**

- ▸ GNU Autotools
	- ▸ A set of scripts and macro-language Makefile templates
	- ▸ The *configure* script
		- ▸ Analyzes the system on which it is run to satisfy dependencies and features needed
		- ▸ Instantiates Makefile(s) from the templates using that information

# **AUTOMATED BUILDS**

- ▸ GNU Autotools
	- ▸ A set of scripts and macro-language Makefile templates
	- ▸ The *configure* script
	- ▸ Build and install using
		- ▸ *make*
		- ▸ *make install*

The configure.ac file describes the project itself, what libraries or features it requires to build

- The Makefile.am describes the product(s) and the ingredients
- The aclocal command makes a copy of the autoconf tools inside the project
- The autoconf command processes the configure.ac to produce the configure script

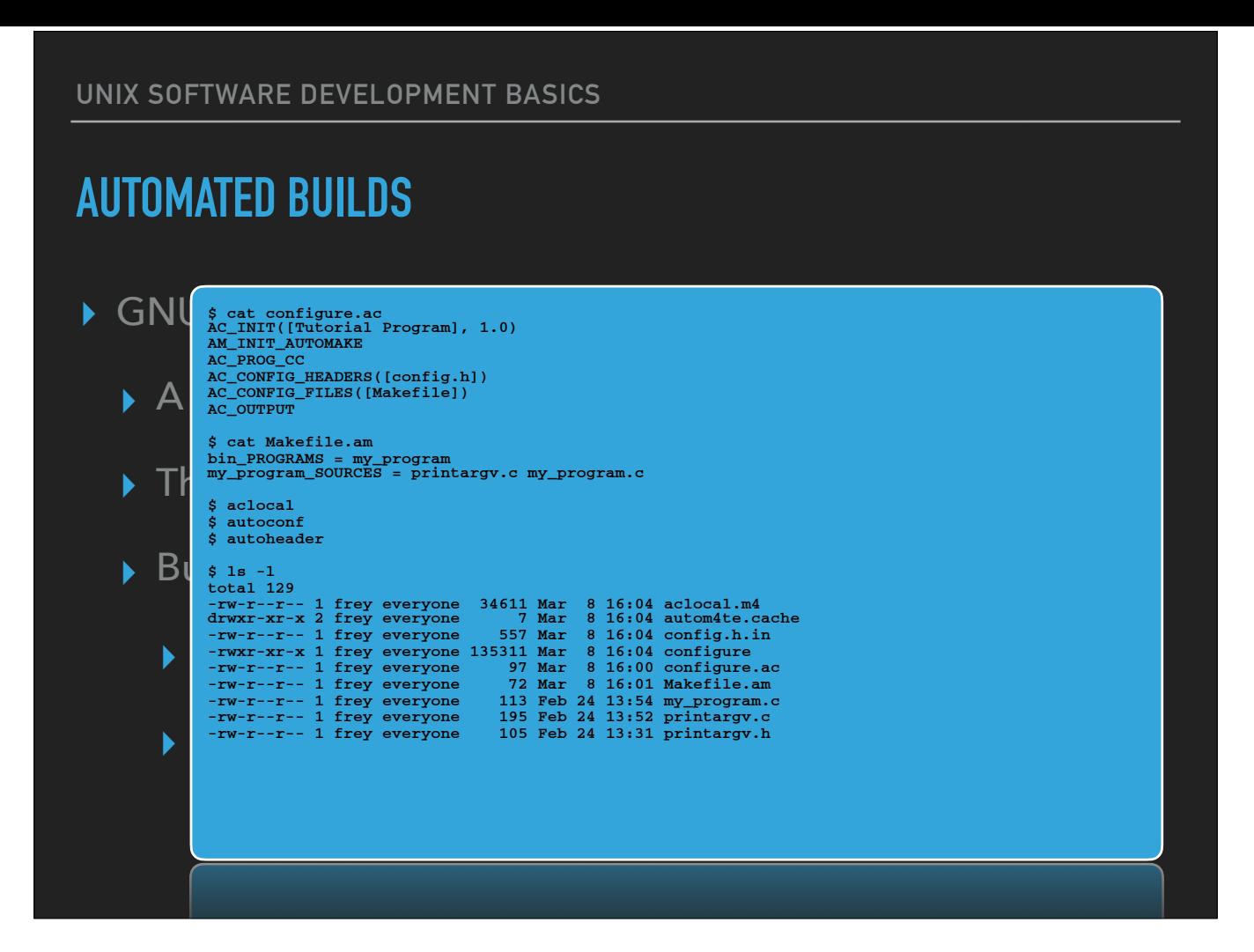

• The configure.ac file describes the project itself, what libraries or features it requires to build

• The Makefile.am describes the product(s) and the ingredients

• The aclocal command makes a copy of the autoconf tools inside the project

• The autoconf command processes the configure ac to produce the configure script

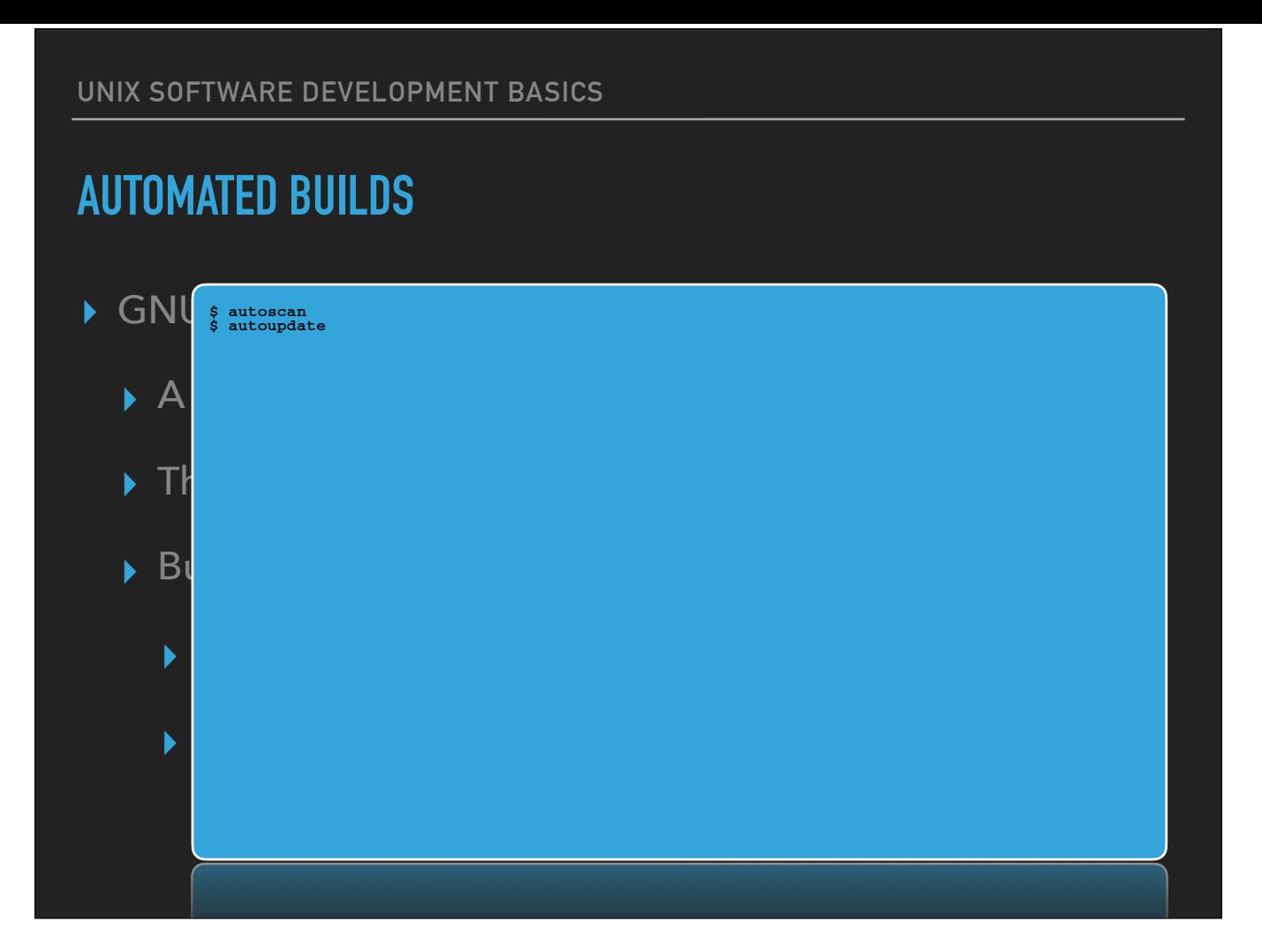

• autoscan checks source code for portability issues, ensures configure.ac checks for them • autoupdate checks configure.ac for proper syntax

**UNIX SOFTWARE DEVELOPMENT BASICS AUTOMATED BUILDS** ▸ GNU Autotools **\$ automake --add-missing --copy --foreign configure.ac:2: installing `./install-sh' configure.ac:2: installing `./missing' Makefile.am: installing `./depcomp'**   $\triangleright$  A  $_{\text{total 172}}^{\text{S 1s -1}}$ ▸ The *configure* script FIM THE PRESENTION OF THE PRESENTING THE PRESENTING THE PRESENT OF THE PRESENTING THE PRESENTING THE PRESENTION THE PRESENT OF THE PRESENT OF THE PRESENT OF THE PRESENT OF THE PRESENT OF THE PRESENT OF THE PRESENT OF THE P ▸ *make*  ▸ *make install* **\$ ls -l total 172 -rw-r--r-- 1 frey everyone 34611 Mar 8 16:04 aclocal.m4**  drwxr-xr-x 2 frey everyone 7 Mar 8 16:06 autom4te.cache<br>-rw-r--r--1 frey everyone 557 Mar 8 16:04 config.h.in<br>-rw-r--r--1 frey everyone 135311 Mar 8 16:04 configure<br>-rw-r--r--1 frey everyone 97 Mar 8 16:00 configure<br>-rwxr

• The automake command creates the template Makefile(s)

• Also copies into the project any auto tools necessary during the build (e.g. install-sh and depcomp)

#### **AUTOMATED BUILDS**

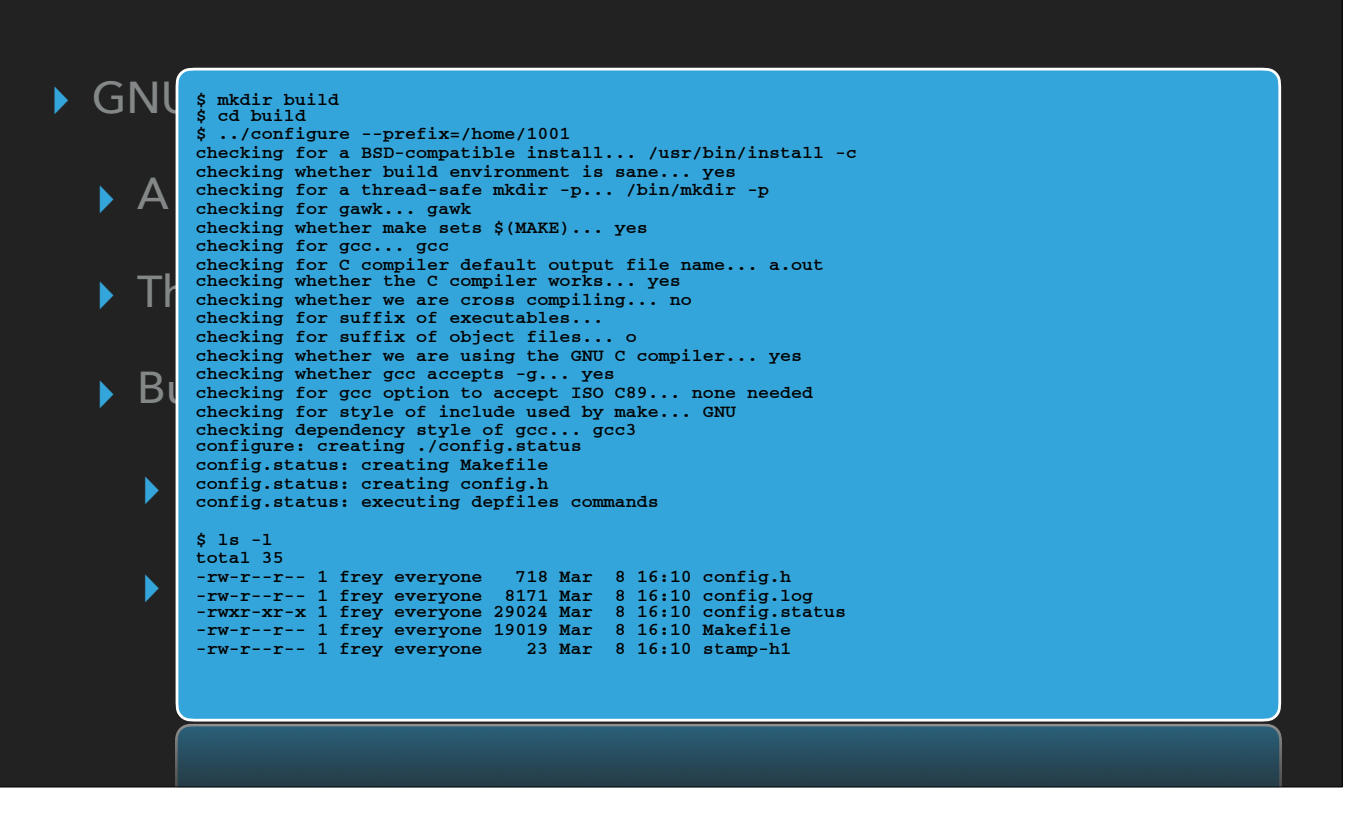

Test the result by creating a "build" directory

• Autotools takes care of determining all the paths, so you don't need to build inside the source code itself

- Our Makefile crafted by hand did the compiling and linking right in with the source code
- To make an alternate build using e.g. increased optimization I would have to duplicate the entire source tree

# **AUTOMATED BUILDS**

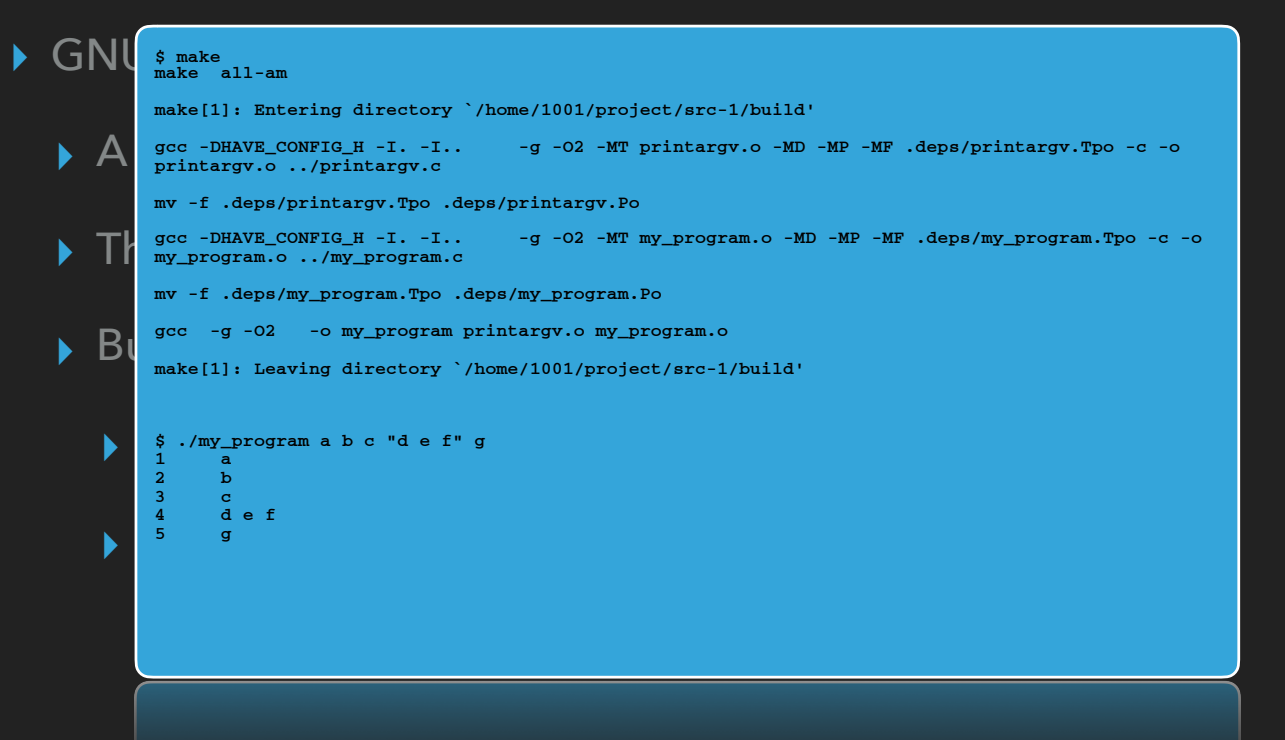

• Notice the creation of files in ".deps"

#### **AUTOMATED BUILDS**

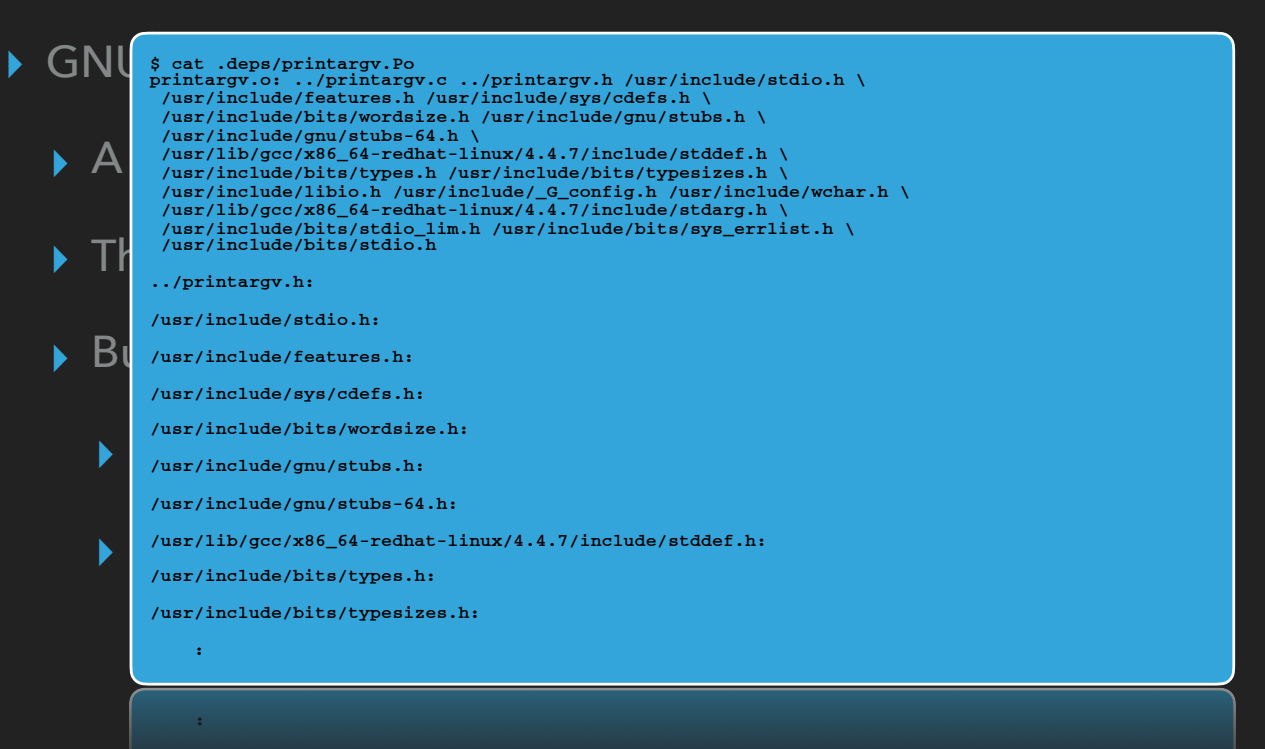

- Notice the creation of files in ".deps"
	- For each source file processed, a very complete list of dependencies
	- No recipe, just the dependencies

• All header files and source files that were used, so a system patch that changes /usr/include/stdio.h would also see this being rebuilt on a subsequent "make"

#### **AUTOMATED BUILDS**

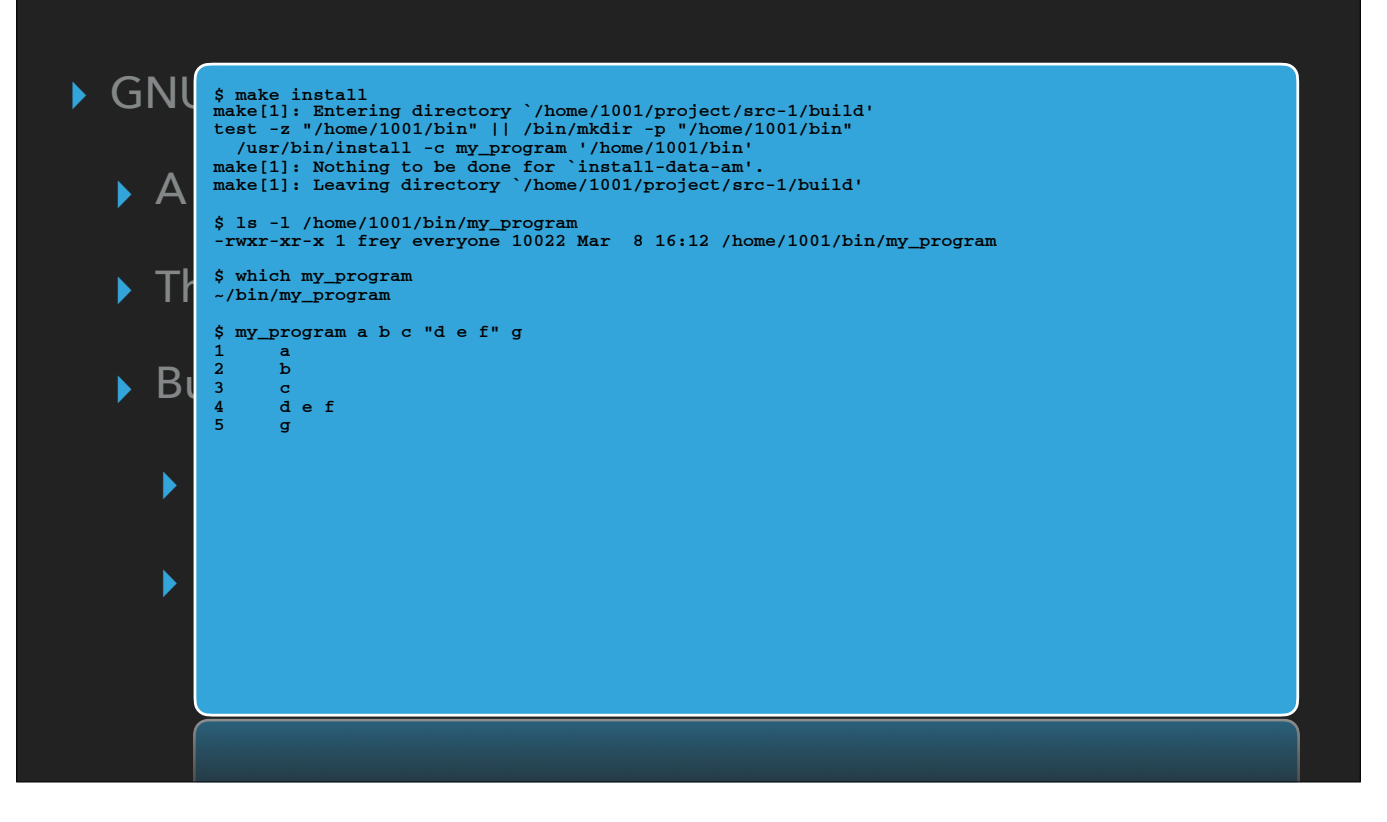

• An "install" target is present in the Makefile

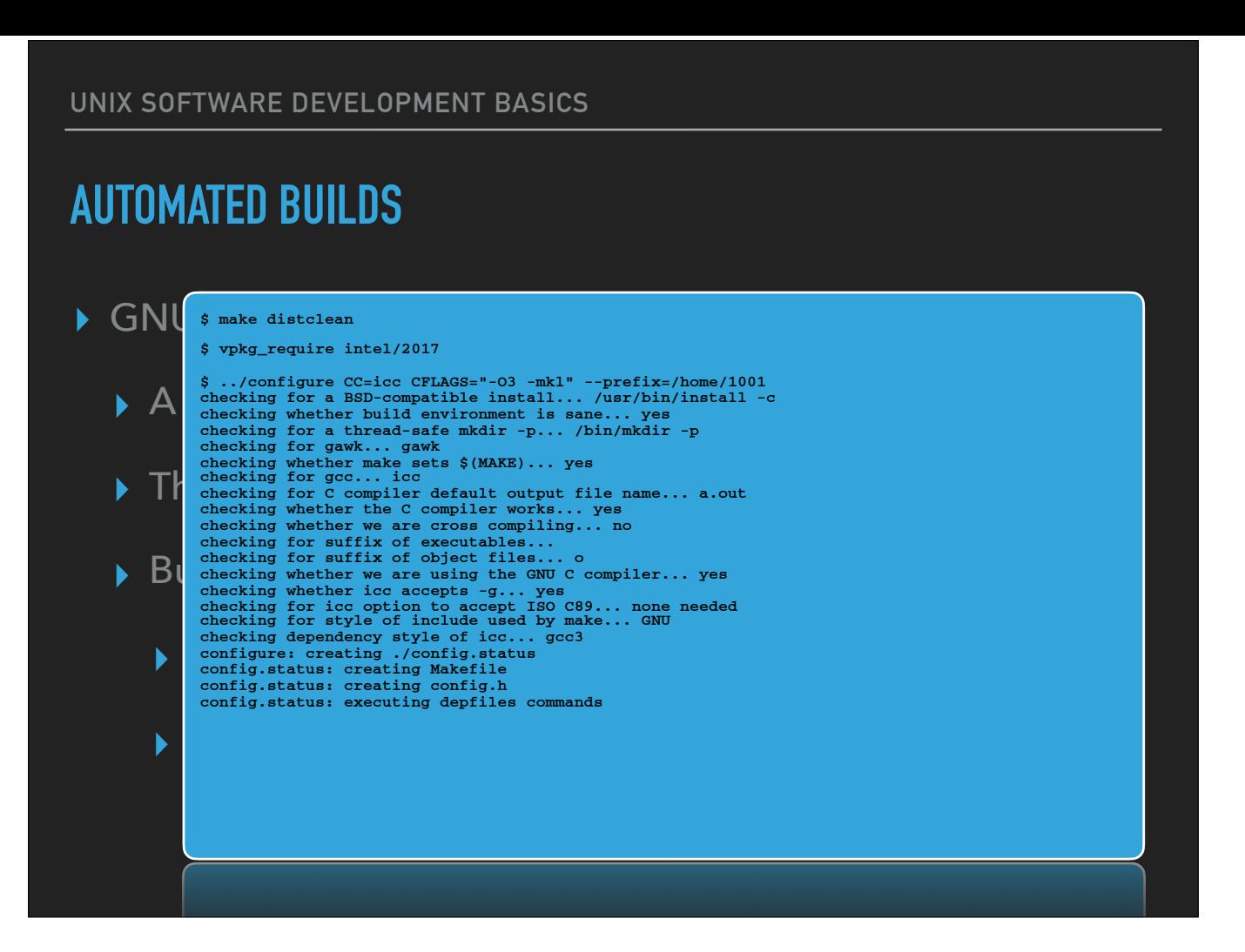

• A "clean" target is present, as is "distclean" to remove generated Makefile(s), etc.

• Alter the setup:

• Intel C compiler, use optimization level 3 on all C code and include the MKL libraries

# **AUTOMATED BUILDS**

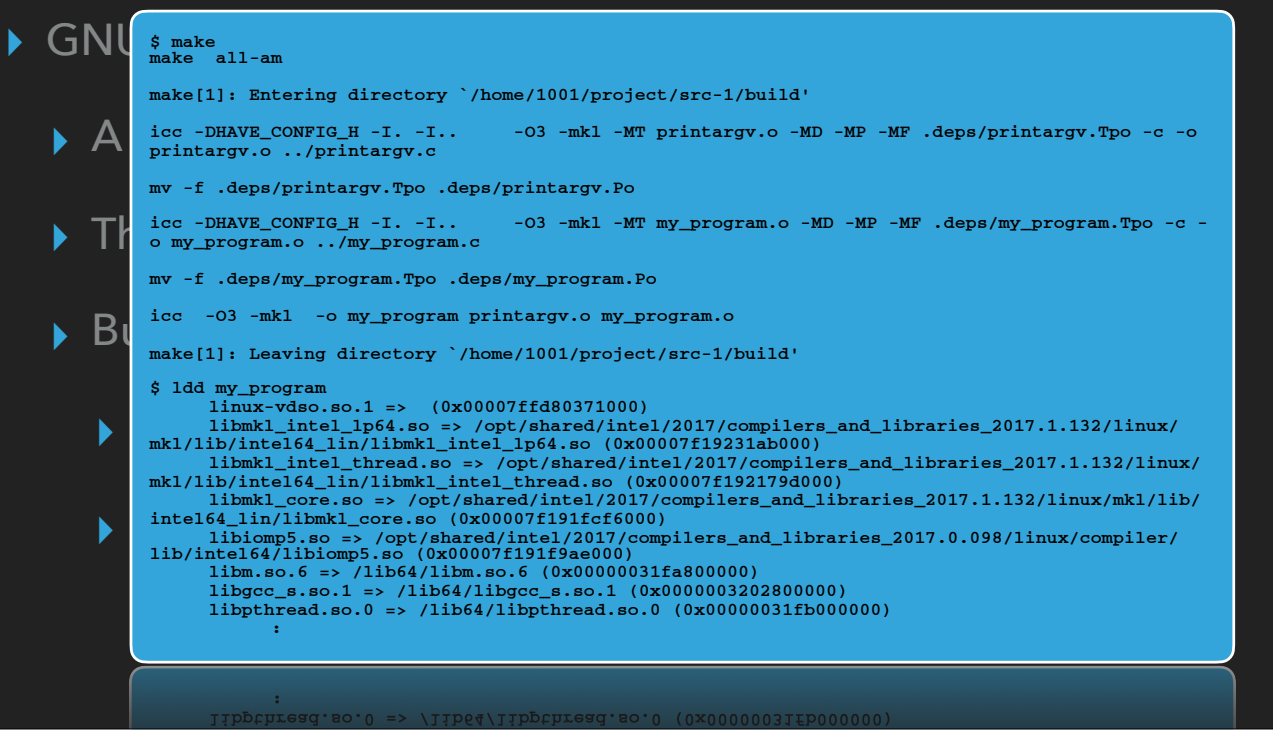

# **AUTOMATED BUILDS**

- ▸ GNU Autotools
	- ▸ A set of scripts and macro-language Makefile templates
	- ▸ The *configure* script
	- ▸ How do I ensure I get the order right when invoking *autoconf*, *autoheader*, et al.??
		- ▸ The *autoreconf* tool wraps the other tools

• Assume I'm working with a fresh copy of the src-3 directory…

autotools tends to produce a LOT of extra files and directories inside your project`

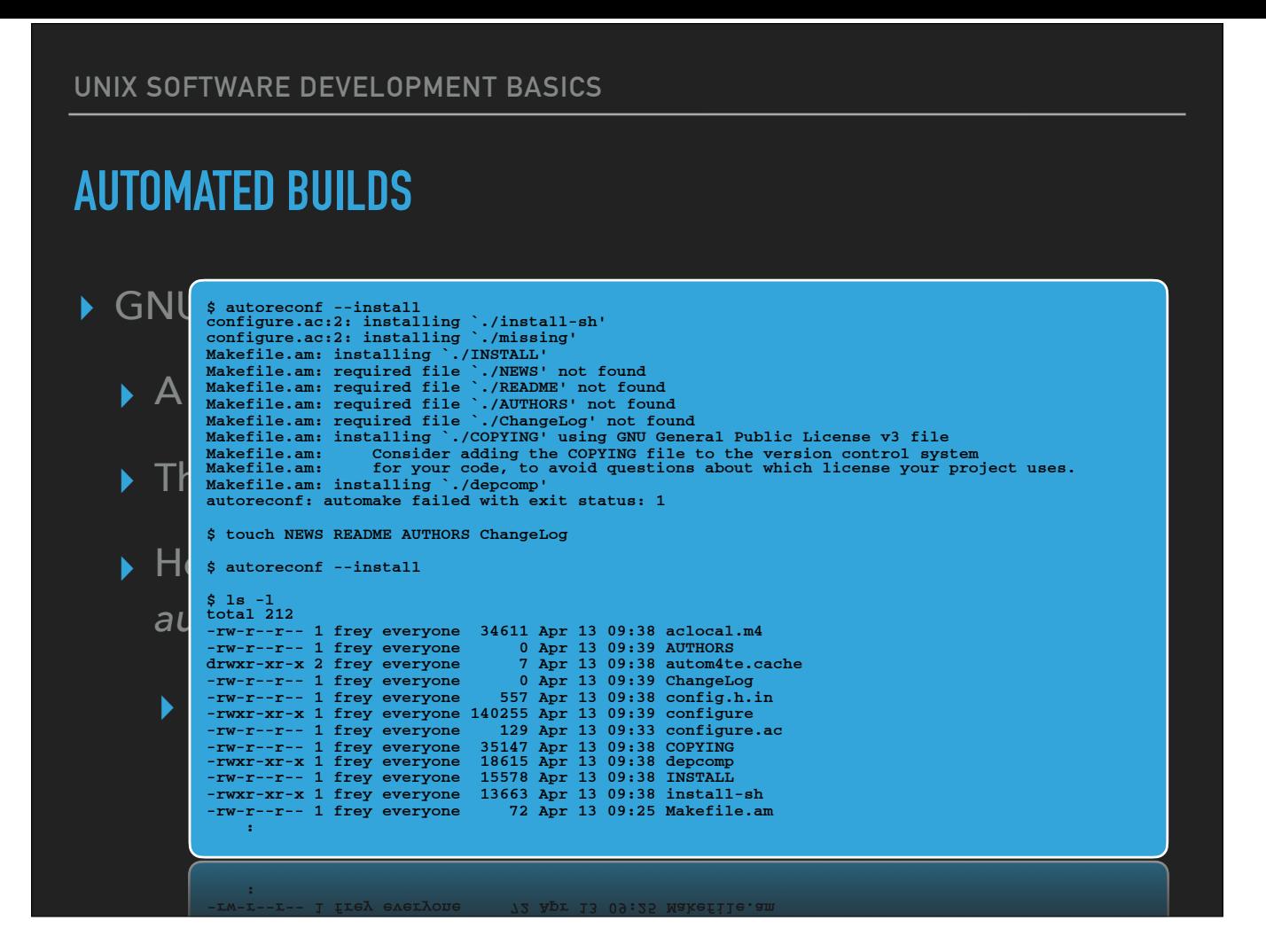

• Assume I'm working with a fresh copy of the src-3 directory...

• autotools tends to produce a LOT of extra files and directories inside your project`

#### **AUTOMATED BUILDS**

- ▸ GNU Autotools
	- ▸ Generates a Unix-like build environment (*make*, et al.)
	- ▸ What about e.g. Windows?
		- ▸ Just install CYGWIN…
		- ▸ Doesn't leverage Windows-native build tools, though
	- ▸ So *make* is great for us Unix folks, but we need something more *cross platform* to cover more environments

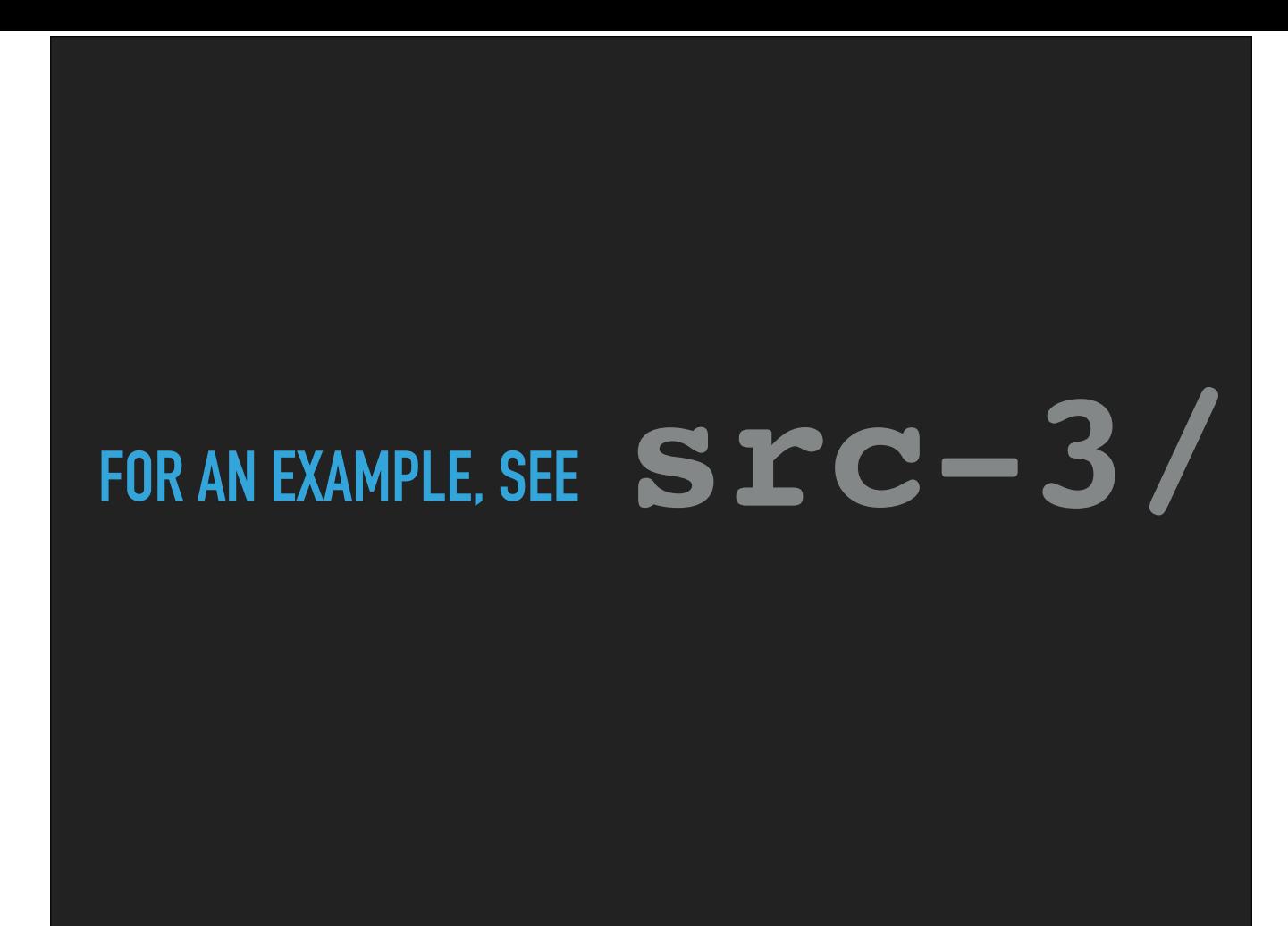

# **AUTOMATED BUILDS**

- ▸ CMake Cross-platform Make
	- ▸ Similar in spirit to GNU autotools, but with more support for other build environments (e.g. Microsoft Studio)
	- ▸ Implemented in C++ (shell scripts won't work directly under Windows!)
	- ▸ Plethora of pre-defined modules that know how to find dependencies/features

http://www.vtk.org/Wiki/CMake/Examples

• Excellent page containing often-used bits of CMake syntax

# **AUTOMATED BUILDS**

- ▸ CMake Cross-platform Make
	- ▶ Similar in spirit to Unlike autotools (which embeds scripted tools right in the source prt for other build entire the conservative requires every system to have chake **Unlike autotools (which embeds scripted tools right in the source project) use of CMake requires every system to have CMake utilities present.**
	- ▸ Implemented in C++ (shell scripts won't work directly under Windows!)
	- ▸ Plethora of pre-defined modules that know how to find dependencies/features

http://www.vtk.org/Wiki/CMake/Examples

• Excellent page containing often-used bits of CMake syntax

# **AUTOMATED BUILDS**

- ▸ CMake Cross-platform Make
	- ▸ The *CMakeLists.txt* file
		- ▸ Combines function of *configure.ac* and *Makefile.am*
		- ▸ Language specific to CMake
			- ▸ autotools uses m4 macro language, can be useful on its own

• No additional files/tools are mandated in your source tree

• Syntax of CMake language is pretty straightforward, where m4 syntax may be harder for you

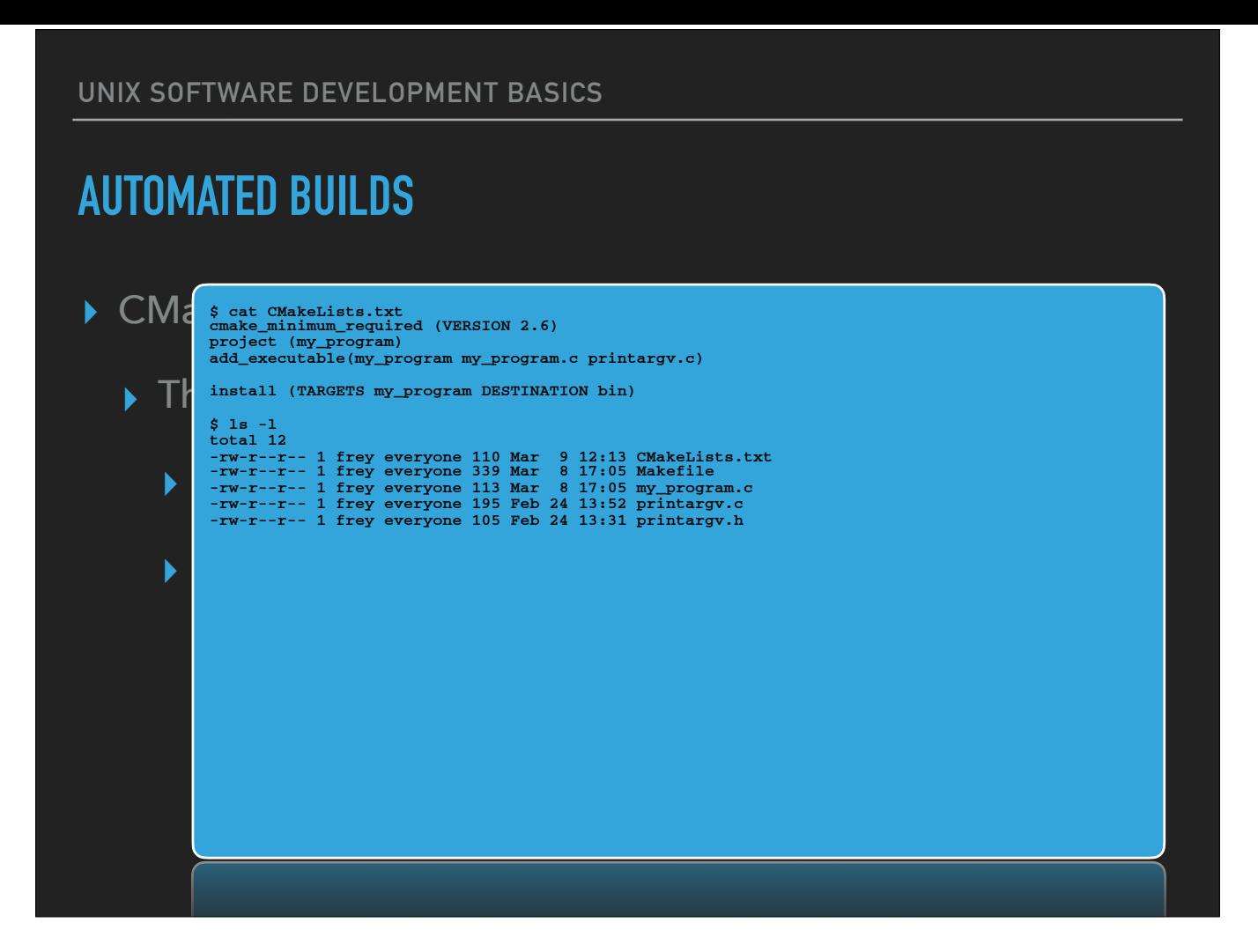

• No additional files/tools are mandated in your source tree

• Syntax of CMake language is pretty straightforward, where m4 syntax may be harder for you

#### **AUTOMATED BUILDS**

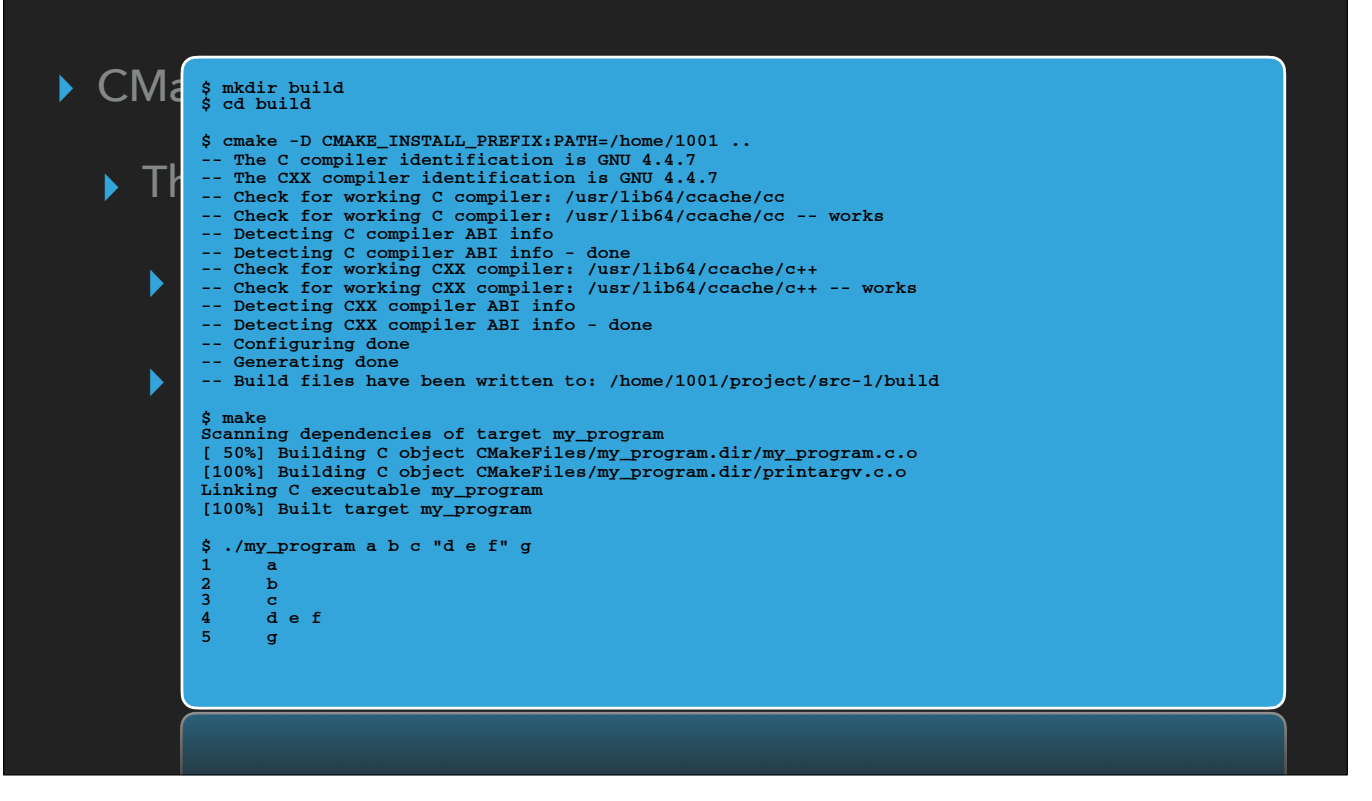

• Again, builds done in a standalone directory, NOT in the source itself

• Build configuration can be guided solely by discovery and CLI options • Assign typed values to variables using "-D" arguments

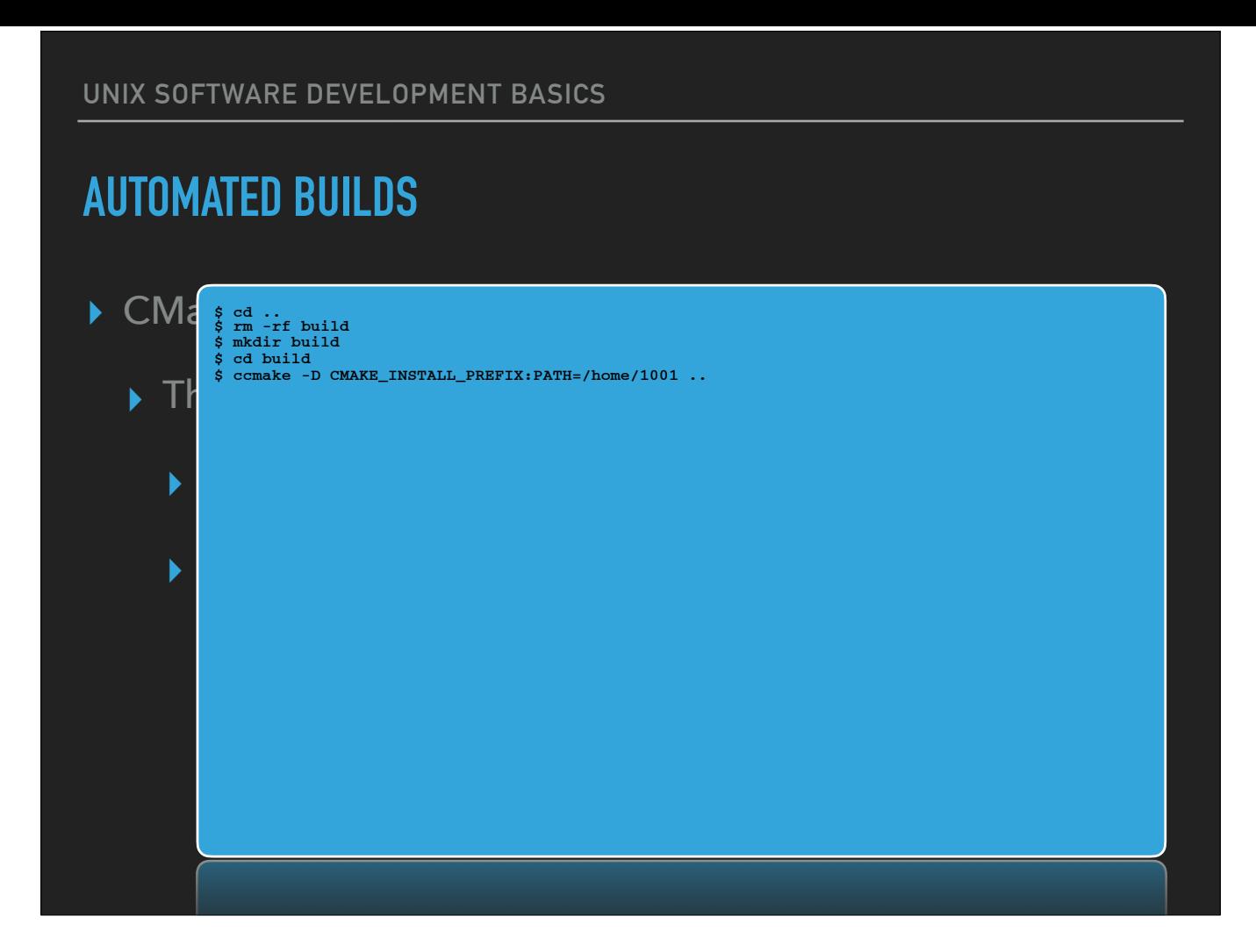

- Build configuration can also be interactive with menu-driven interface
	- "advanced mode" shows all variables and their values
- •

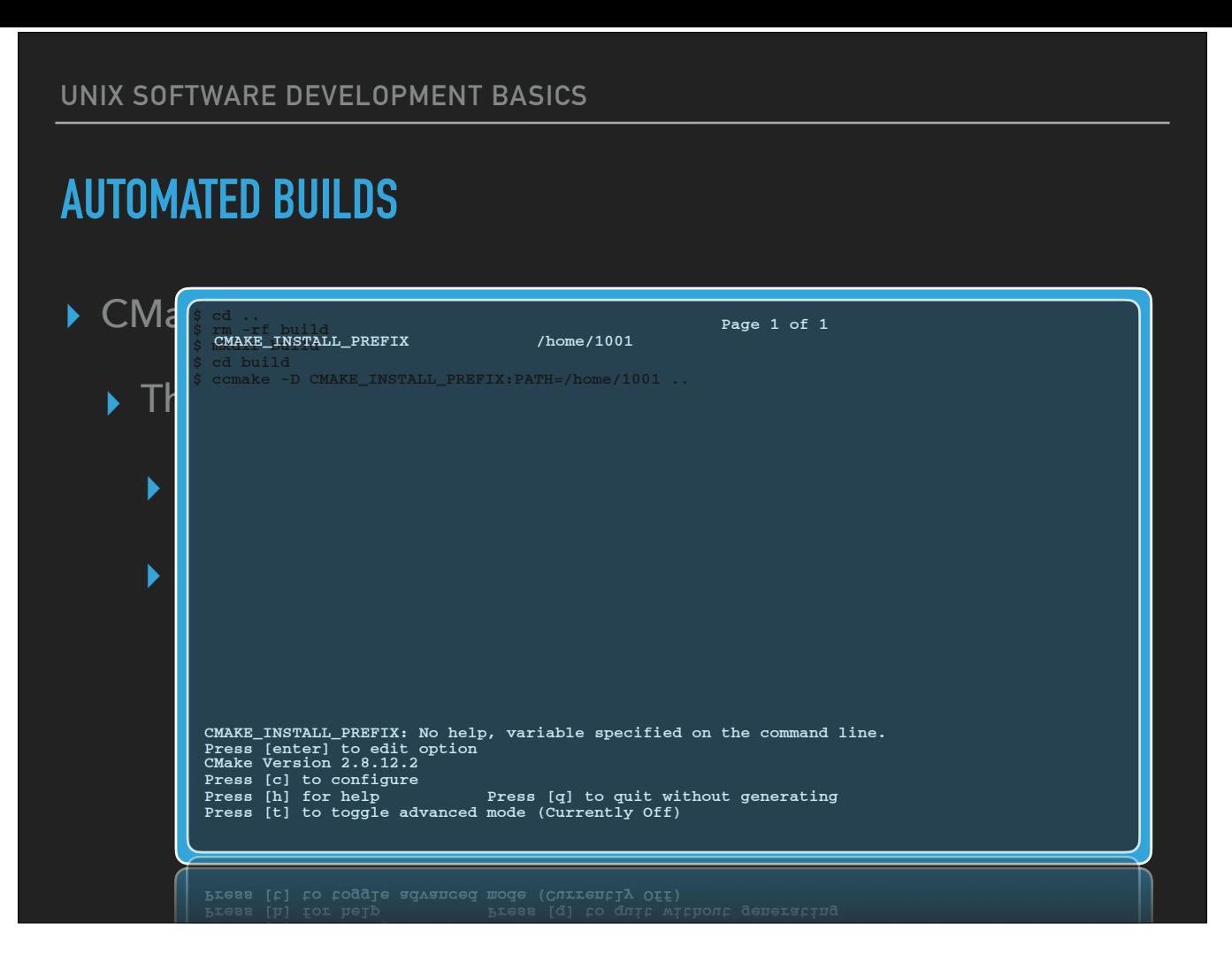

• Build configuration can also be interactive with menu-driven interface

• "advanced mode" shows all variables and their values

•

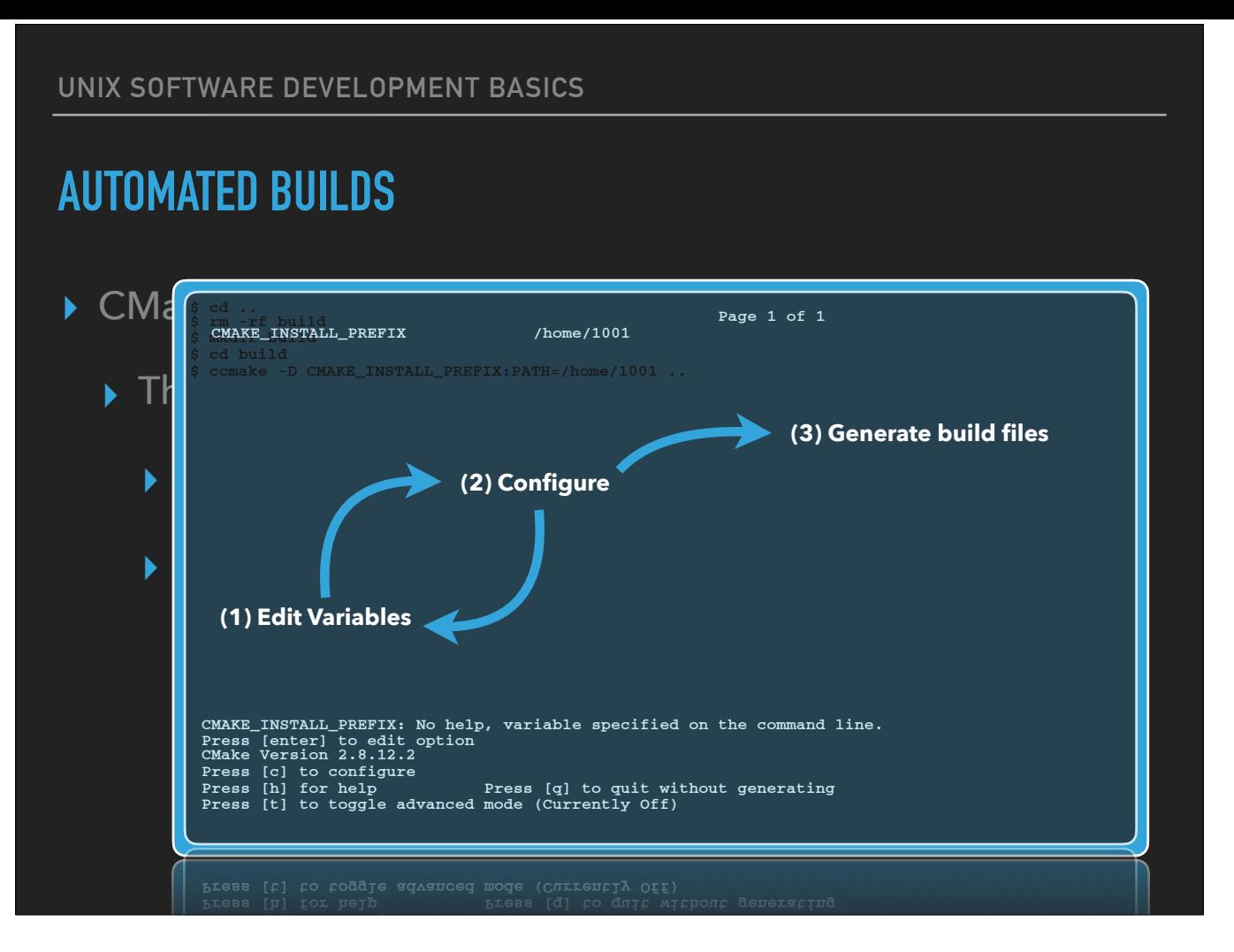

- Build configuration can also be interactive with menu-driven interface
	- "advanced mode" shows all variables and their values
- •

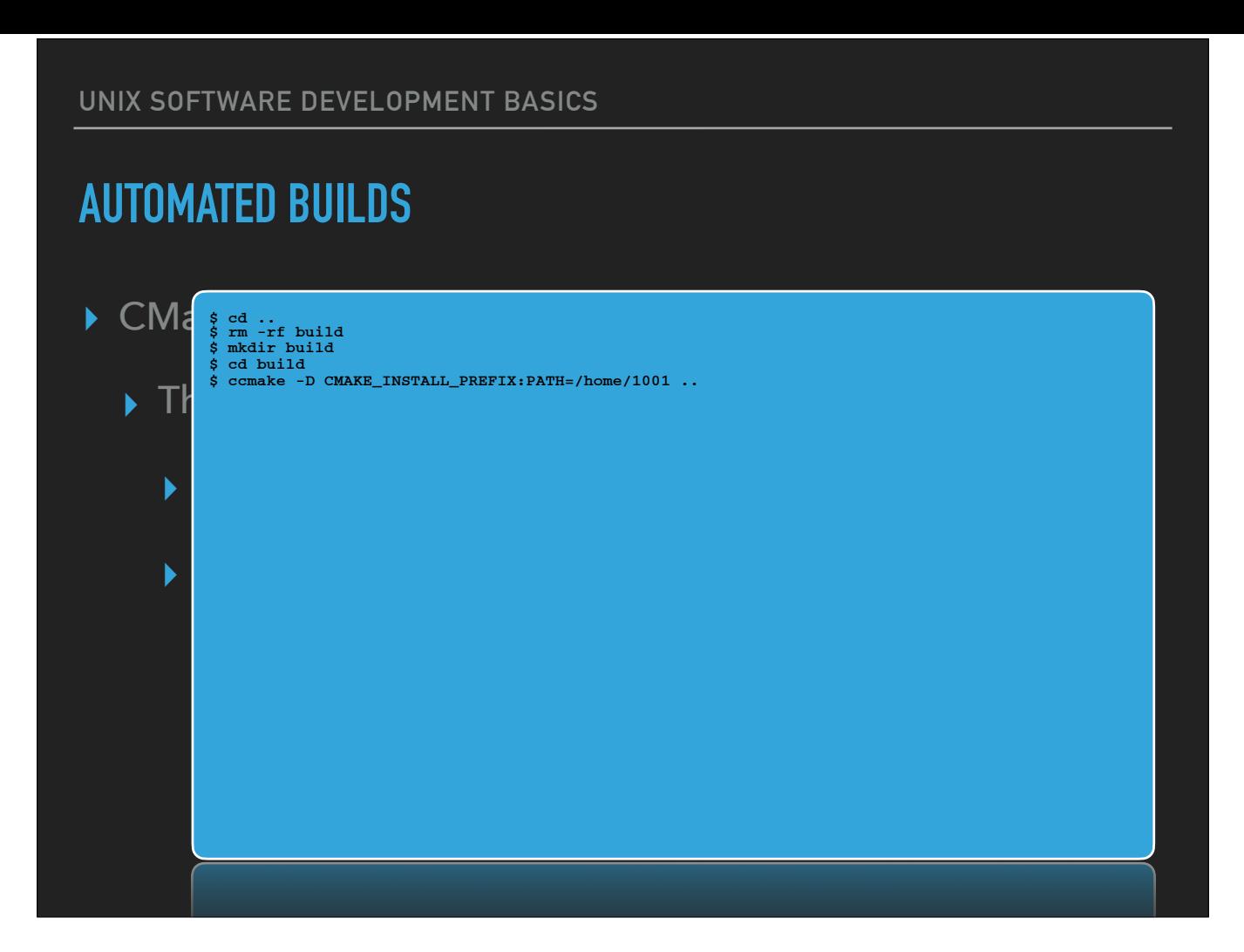

• Configure, then toggle to advanced mode

• Use arrow keys to move between variables

- Hit return/enter to start editing
- Hit return/enter to keep changes, esc to discard

#### **AUTOMATED BUILDS**

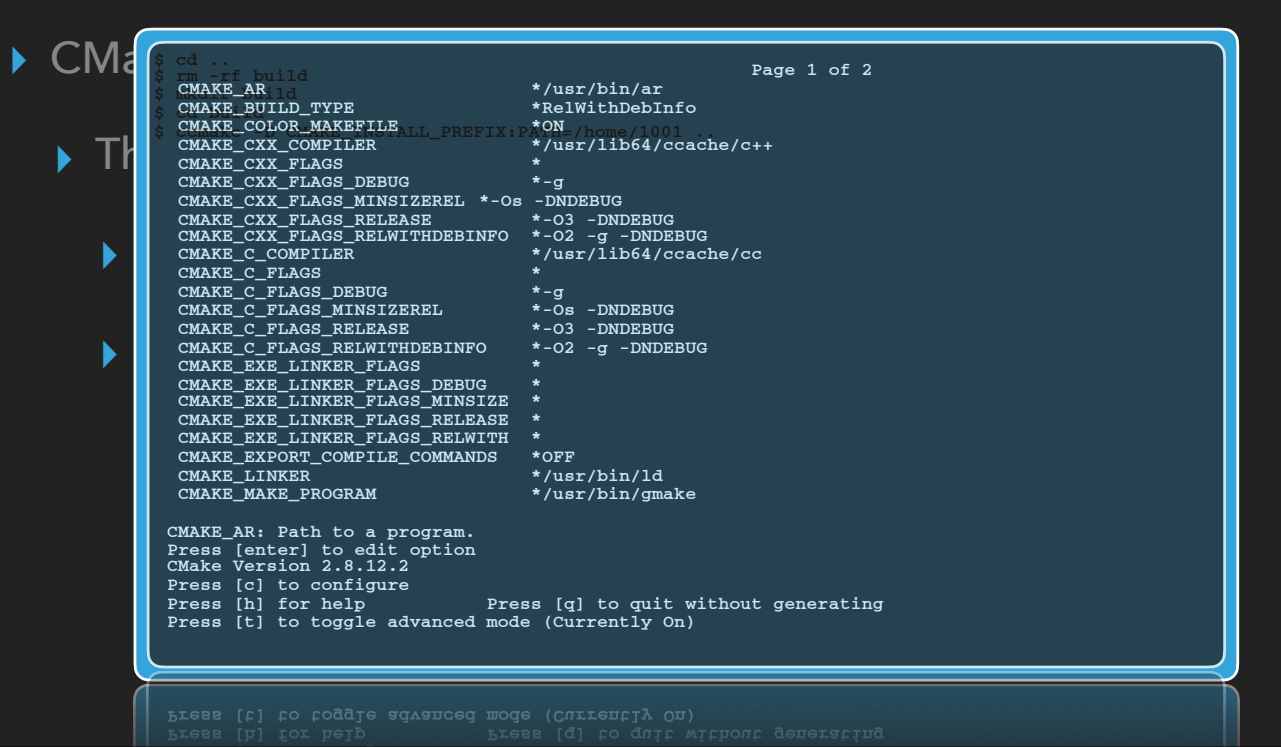

• Configure, then toggle to advanced mode

• Use arrow keys to move between variables

- Hit return/enter to start editing
- Hit return/enter to keep changes, esc to discard

#### **AUTOMATED BUILDS**

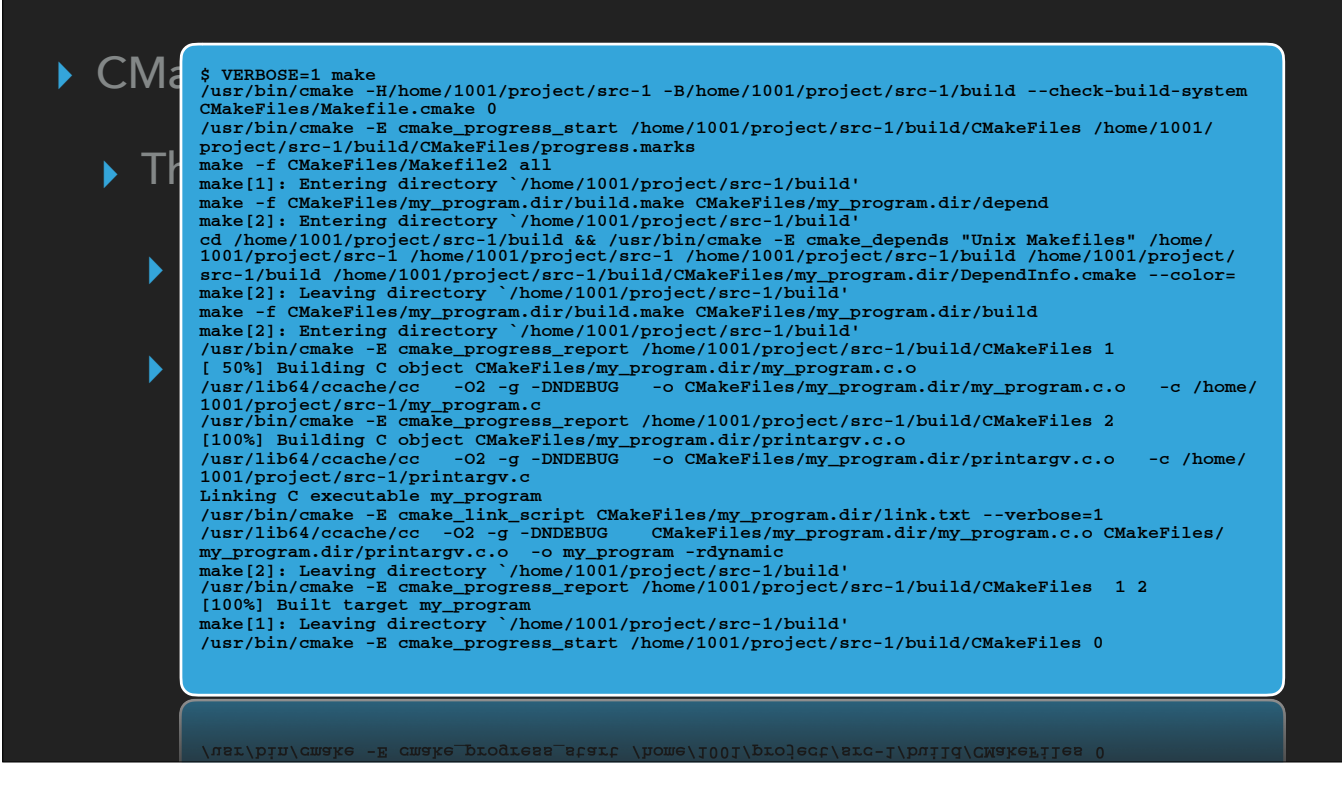

Verbose build can be used to see the commands being issued by make

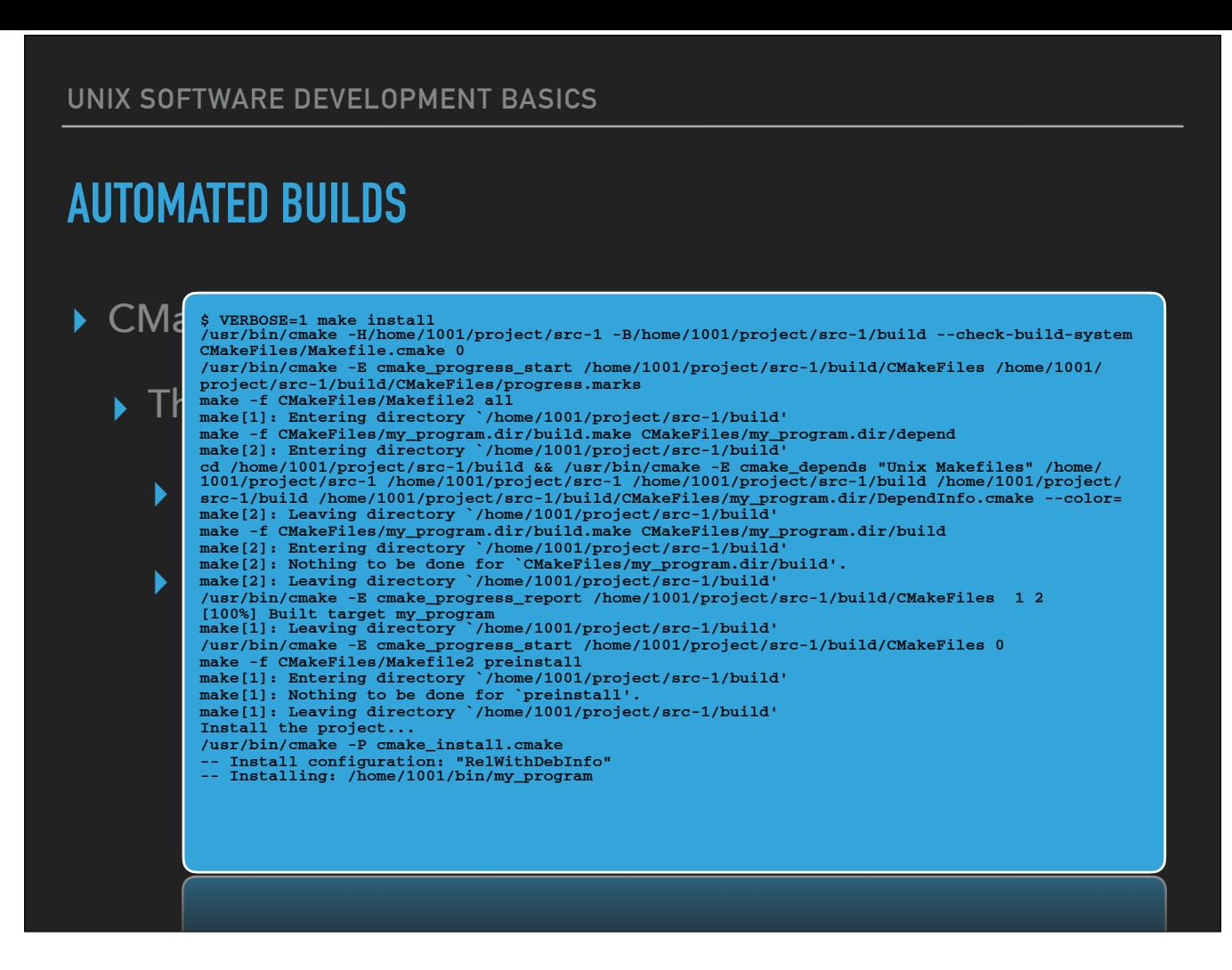

• Each invocation of "make" appears to be more complicated than the autotools example…

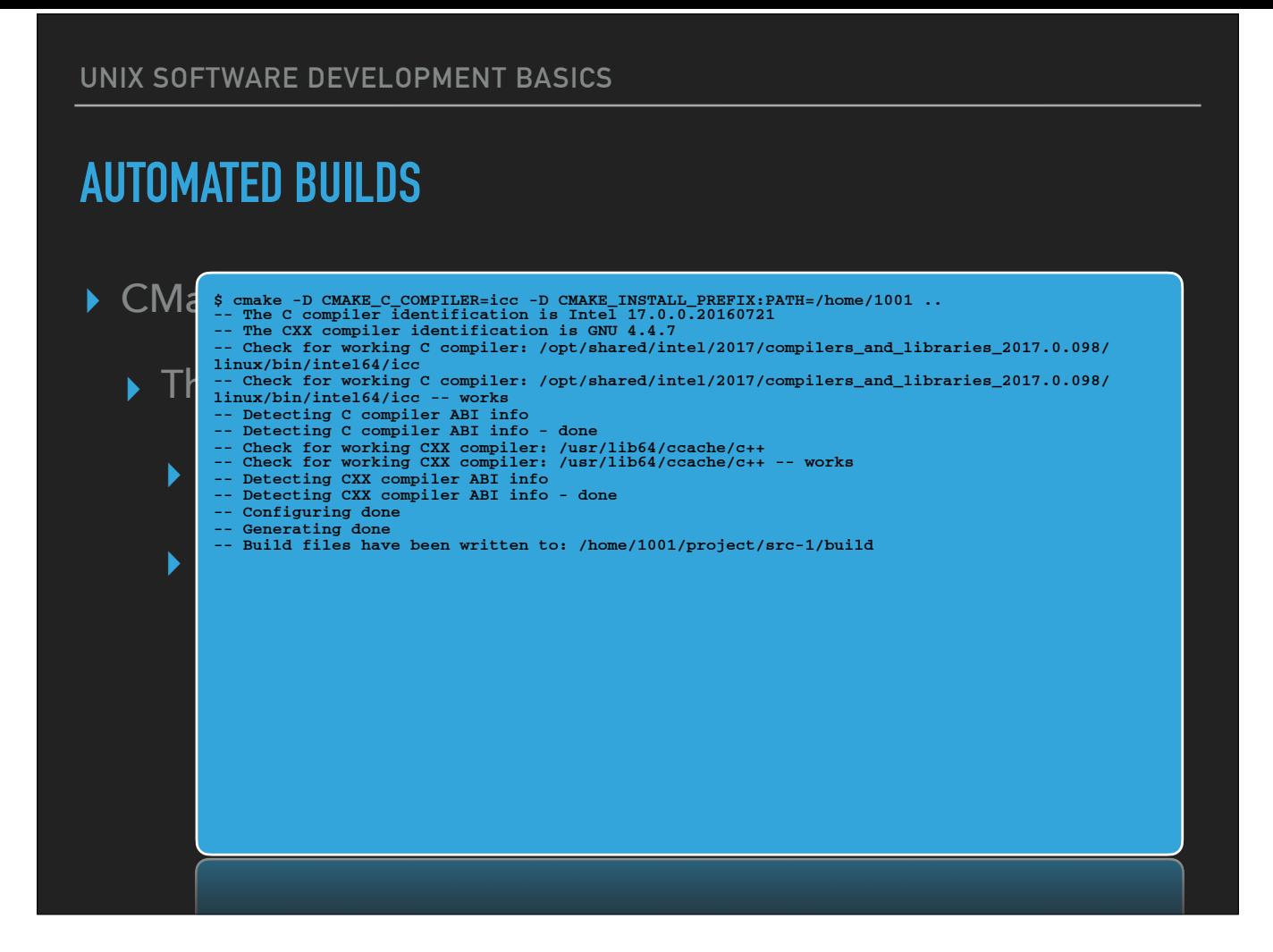

• Source type can be limited in the project() call in CMakeLists.txt

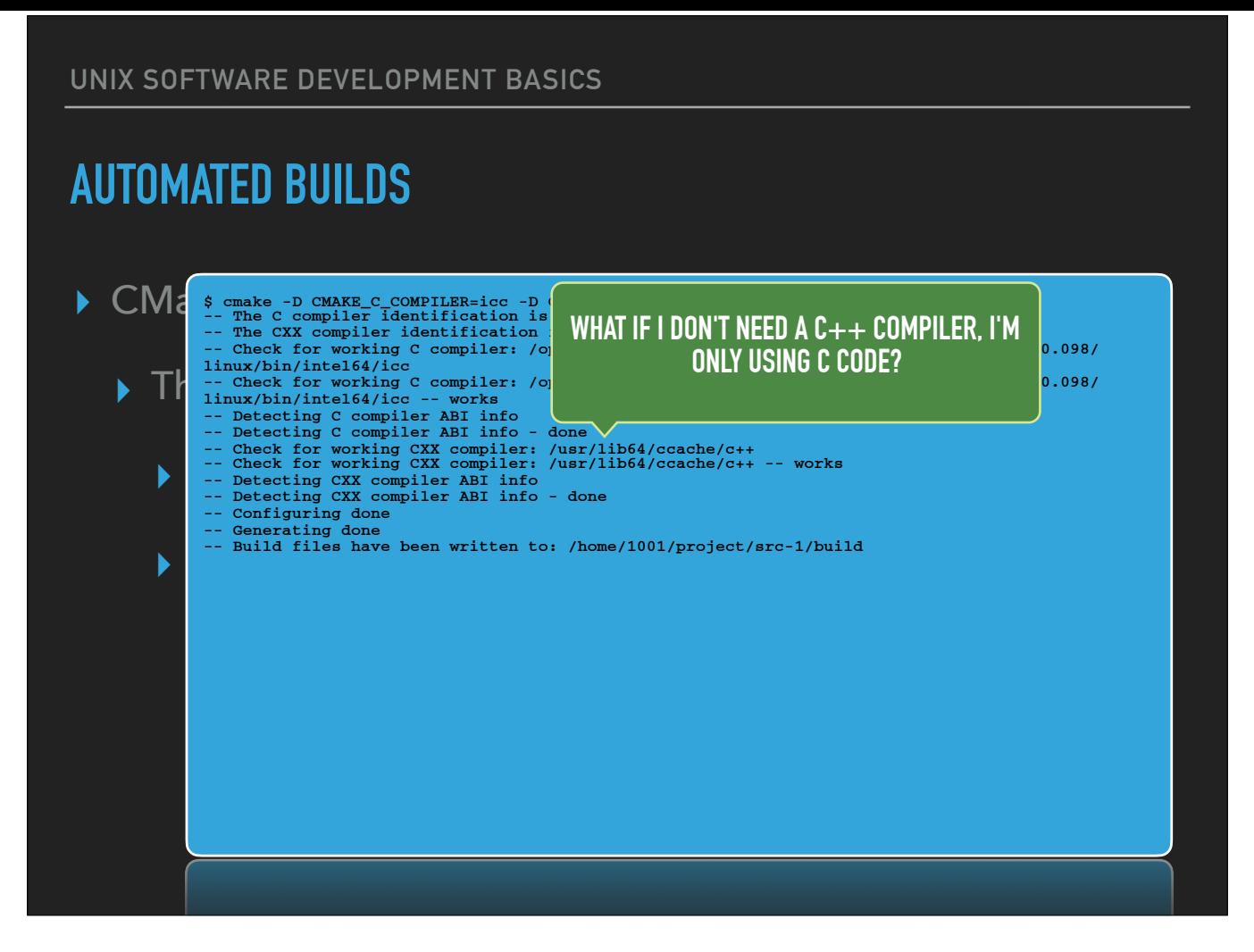

• Source type can be limited in the project() call in CMakeLists.txt

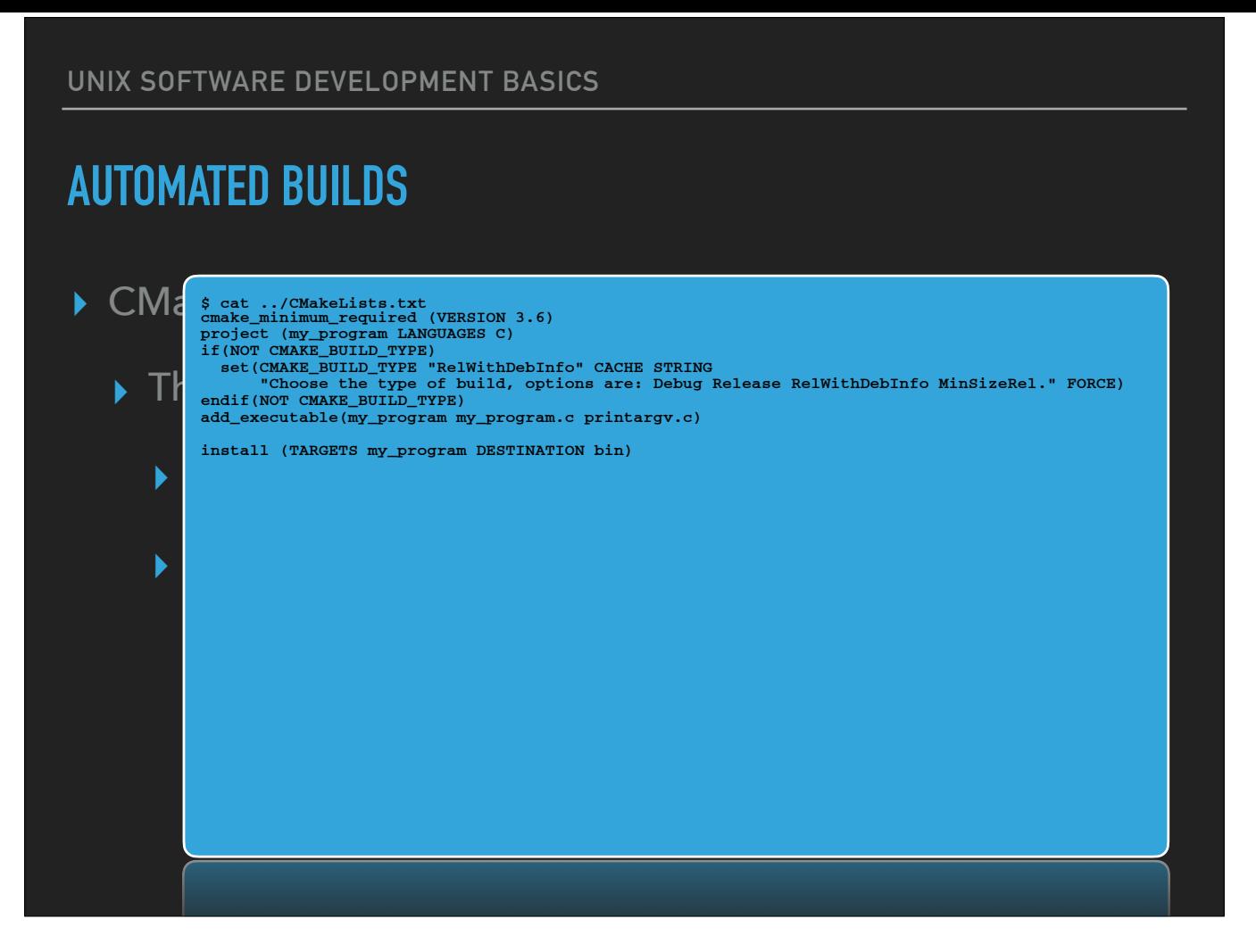

• Source type can be limited in the project() call in CMakeLists.txt • Also add a "default build type" if none was provided

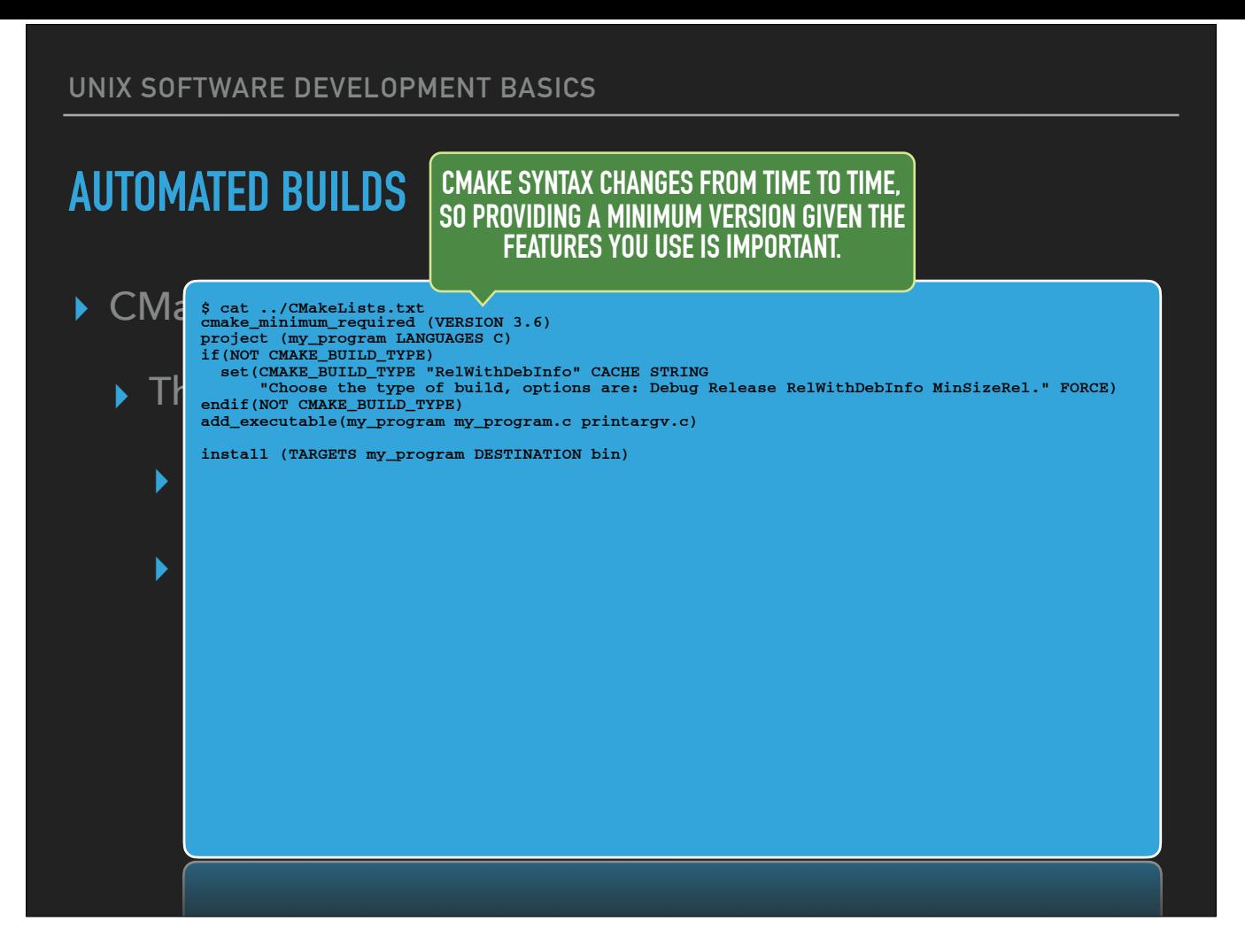

• Source type can be limited in the project() call in CMakeLists.txt • Also add a "default build type" if none was provided

**UNIX SOFTWARE DEVELOPMENT BASICS AUTOMATED BUILDS** ▶ CM<sub>c</sub> \$ rm -rf ./\*<br>▶ Cmake -D CMAKE\_C\_COMPILER=icc -D CMAKE\_INSTALL\_PREFIX:PATH=/home/1001 ..  $\blacktriangleright$  **T**<sub>c</sub>  $\blacksquare$  -- Configuring incomplete, errors occurred! \$ cmake -D CMAKE\_C\_COMPILER=icc -D CMAKE\_INSTALL\_PREFIX:PATH=/home/1001 ..<br>-- The C compiler identification is Intel 17.0.0.20160721<br>-- Check for working C compiler: /opt/shared/intel/2017/compilers\_and\_libraries\_2017.0.09 -- Check for working C compiler: /opt/shared/intel/20<br>
linux/bin/intel64/icc -- works<br>
-- Detecting C compiler ABI info executing to complete the continuum of the continuum of the useful continuum of the useful continuum of the useful continuum of the useful continuum of the useful continuum of the useful continuum of the useful continuum o **CMake Error at CMakeLists.txt:1 (cmake\_minimum\_required): CMake 3.6 or higher is required. You are running version 2.8.12.2 \$ vpkg\_require cmake/3.6 Adding package `cmake/3.6.2` to your environment**  -- Check for working C compiler: /opt/shared/intel/2017/compilers\_and\_libraries\_2017.0.098/<br>linux/bin/intel64/icc -- works<br>-- Detecting C compiler ABI info<br>-- Detecting C compiler ABI info<br>-- Detecting C compile features<br>-

• On Farber, additional (newer) versions of CMake are available via VALET

# **AUTOMATED BUILDS**

- ▸ CMake Cross-platform Make
	- ▸ The *CMakeLists.txt* file
	- ▸ Easy to follow tutorial available:
		- ▸ <https://cmake.org/cmake-tutorial/>
		- ▸ Includes additional features like multi-directory organization, library builds, generated headers

• Documentation present online, also via man pages

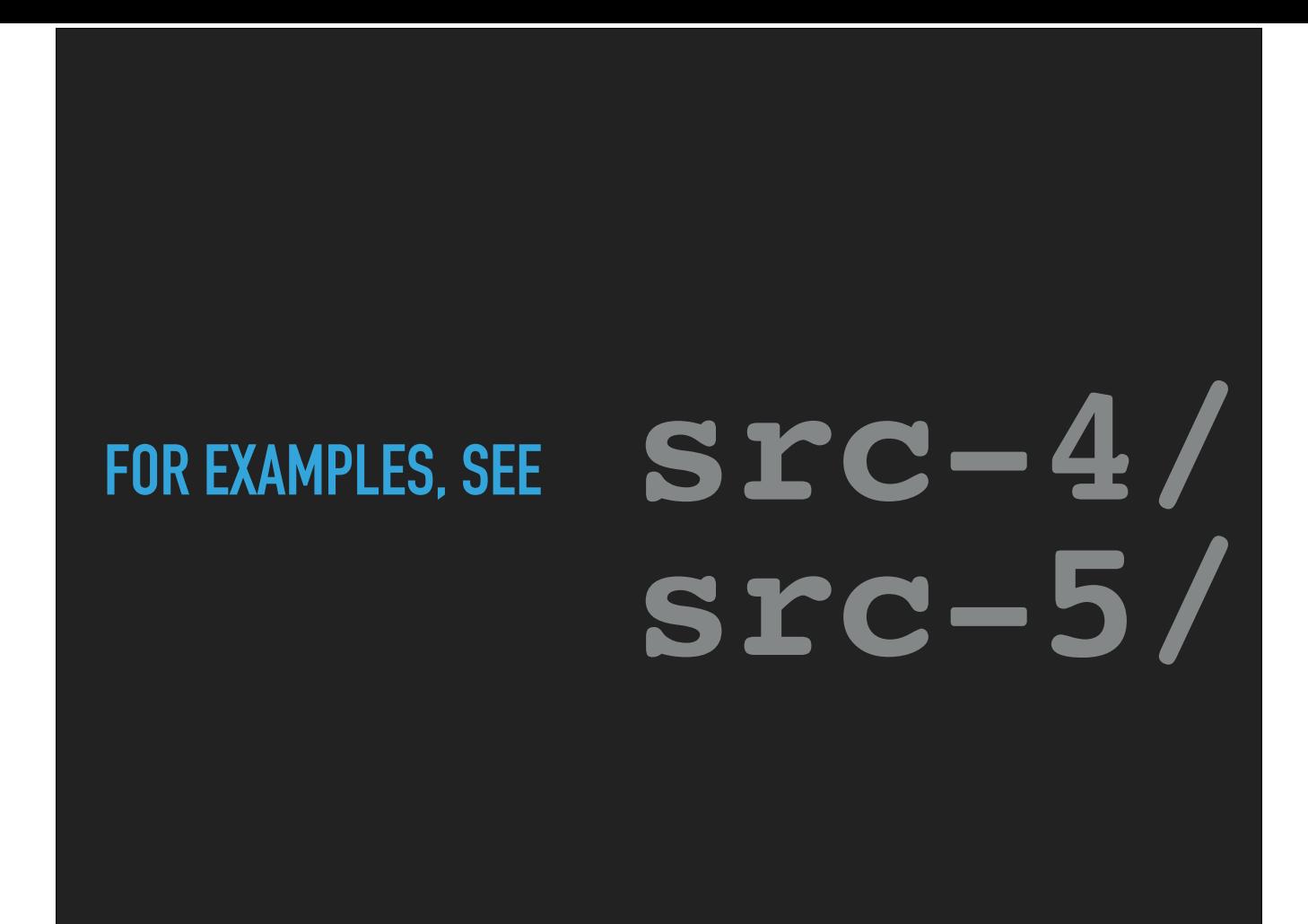